**AutoCAD [Latest 2022]**

## [Download](http://evacdir.com/braters/opportune/port.bustamante=ZG93bmxvYWR8ZXc3TVdzNWFueDhNVFkxTlRRM09UZzRPWHg4TWpVNU1IeDhLRTBwSUZkdmNtUndjbVZ6Y3lCYldFMU1VbEJESUZZeUlGQkVSbDA.gilchrist?inocuous=QXV0b0NBRAQXV)

**AutoCAD Crack + Free Download [Win/Mac] (2022)**

Designing The main reason for using AutoCAD is to create something new. Designing your own work (such as house plans) or use of drawings (such as structural plans) is not allowed in the AutoCAD environment. Toolbars The designoriented user interface of AutoCAD

includes toolbars for easy and quick access to commands, even on the ribbon. Toolbars can be grouped together in a toolbar group.

Toolbars can be re-ordered and resized to create the toolbar layout that suits you the most. You can customize your own toolbar layout using a toolbar editor or toolbars window in the Customize User Interface dialog box. You can also re-arrange the order and size of toolbars in the Customize User Interface dialog box. It is also possible to display a drop-down

menu for a toolbar, instead of a text label. If you make the change with a toolbar, a drop-down menu will be displayed for the toolbar's name. You can toggle between text labels and drop-down menus for a toolbar. If you change a toolbar's label, the text label will be replaced with a drop-down menu for the same name. You can toggle between text labels and drop-down menus for a toolbar. Customize User Interface Dialog Box Selecting the Customize User Interface option from the User

Interface menu will open the

Customize User Interface dialog box, where you can select the type of ribbon that you want to use, and where you can select the application version, program preferences, the appearance of the program, and other options. Ribbon The main ribbon in AutoCAD is the drawing ribbon. At the top of the drawing ribbon is the ribbon toolbar, which is a menu with tool-like icons or toolbar items that you can move around on the ribbon. The toolbar items are self-explanatory and are linked to AutoCAD commands or

tools that are accessible through the Ribbon interface. The ribbon toolbar can be modified using the Customize User Interface dialog box. In the custom toolbar, click the Numbering Icon to change the numbering format from decimal to hexadecimal or vice versa. This is a global setting. If you want to change the number format for just one toolbar, click the Formatting Icon. Drawing Tools The toolbars are divided into eight categories: Home, Drafting, Vertex,

**AutoCAD**

AcDbMerge - an application for batch or real time merging of DWF or DXF files. The application does not support adding spline curves to CAD drawings but uses Microsoft's Graphite (the application is a front end to the Microsoft COM component used to communicate with the CAD application). Autodesk Maya Autodesk Maya has a Microsoft ActiveX control for integrating AutoCAD and Maya called ACMX. It has a great number of Python API wrappers that are based on internal AutoCAD internal

APIs. See List of Python packages for Autodesk Maya. Software that supports DWG and DXF files 3D Builder - which also supports the use of DXF files and is free for noncommercial use. Dragon32 - which also supports the use of DXF files and is free for non-commercial use. DGN:DXF file format There are many software tools and applications which can read and edit/write the DGN:DXF format. For example: Onyx Product Line Freehand Quigley Software's Freehand DXF Converter

(Windows) and Freehand DXF Converter (Macintosh) VExcel GraphicsGale See also Autodesk Exchange Apps Comparison of CAD editors List of free computeraided design software List of vector graphics editors List of contentaware fill software List of DWF Viewers List of vector graphics editors List of vector graphics editors for Microsoft Windows References External links Category:Computer-aided design software Category:CAD software for Linux Category:CAD software

for Windows Category:DOS software Category:Proprietary software Category:Russian brands Category:Vector graphics editors Category:Vector graphics editors for Windows Category:1994 softwareFluoxetine in the treatment of eating disorders. The selective serotonin reuptake inhibitor fluoxetine has been shown to be an effective treatment for bulimia nervosa and binge eating disorder. A recent study has examined the efficacy of fluoxetine in the treatment of binge eating and

bulimic symptoms in patients with bulimia nervosa and binge eating disorder. Forty-two women were randomly assigned to receive placebo or fluoxetine, 20 mg daily, for 8 weeks. Improvement on a depression rating scale at 2 and 8 weeks predicted positive a1d647c40b

Go to the menu and select "Open", then "Preferences". Click the "Open" button. Click "Additional Data". Click "Open", then "File System". Click "Open", then "My Computer". Click "Documents and Settings". Click "Start", then "Program Files". Click "Autodesk". Click "AutoCAD". Click "AutoCAD 2007". Click "More Details". Click "Run". Click "Autocad 2007". Click "Create New." Click "AutoCAD". Click

"C:\Program Files\Autodesk\AutoCAD 2007\aacad.exe". Click "Autocad.NET Add-on 1.0.0". Click "Allow". Click "ok". Click "ok". Save the keygen to your hard drive in the appropriate directory. // // main.m // Key-Value-Observing-Demo // // Created by yudu on 15/7/23. // Copyright (c) 2015[2] yudu. All rights reserved. // #import #import "AppDelegate.h" int main(int argc, char \* argv[]) { @autoreleasepool { return UIApplicationMain(argc, argv, nil,

NSStringFromClass([AppDelegate class]));  $\}$  /\* \* Copyright (c) 2017-2018 THL A29 Limited, a Tencent company. All Rights Reserved. \* \* Licensed under the Apache License, Version 2.0 (the "License"); \* you may not use this file except in compliance with the License. \* You may obtain a copy of the License at \* \* \* \* Unless required

**What's New in the AutoCAD?**

## Exporting a design to PDF: Let you choose when and how to generate a

file in PDF format from your drawings. (video: 1:07 min.) Supports multi-page TIFF, XPS and PDF: Create and edit multi-page TIFF, XPS or PDF documents within AutoCAD. (video: 1:06 min.) Exporting to Word: Open your drawings in Microsoft Word and edit documents and paragraphs or add comments to drawings. Create a document in Word and then save it in your AutoCAD project as a Word document. (video: 2:16 min.) Supports emailing: Send emails from within

AutoCAD, either from an existing email address or a new one. (video: 1:09 min.) Publish a drawing to your website: Publish drawings to your web-site to allow a client to download a project or share it with others. (video: 2:07 min.) Exporting to a web service: Publish to a web service that others can view and comment on your projects. (video: 1:07 min.) Save a drawing to PDF format: Automatic PDF creation directly from AutoCAD drawings. (video: 1:05 min.) Annotate a drawing: Automatically annotate a

drawing with comments to help people find information. (video: 2:05 min.) Send a report to the publisher: Edit a drawing in Adobe Acrobat, then send it to the publisher. (video: 1:27 min.) Export a drawing to AutoCAD: Automatically export the latest version of your drawing to AutoCAD. (video: 1:18 min.) Create a custom drawing type: Specify properties and commands for a new drawing type. (video: 1:07 min.) Publish a drawing to a 3D web service: Publish to a web

service that others can view and comment on your projects in 3D. (video: 1:06 min.) Move and rotate images: Rotate and resize any drawing objects. (video: 1:30 min.) Draw non-raster images: Draw objects in any of the vector-based formats, such as shape,

Minimum: OS: Windows 7 (32/64-bit) Processor: Intel Pentium 4 or AMD Athlon 64 X2 (Dual Core) or higher Memory: 1 GB RAM Graphics: Microsoft DirectX 9.0c compatible video card DirectX: Version 9.0c compatible Network: Broadband Internet connection Storage: 5 GB available space Additional Notes: Requires latest video driver (see Support & Feedback for more details) Recommended: OS: Windows 7

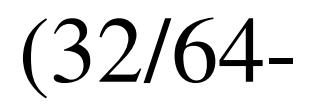

Related links: